# **Guide to Uploading User Generated Content**

With Happy Days NW and Tockify

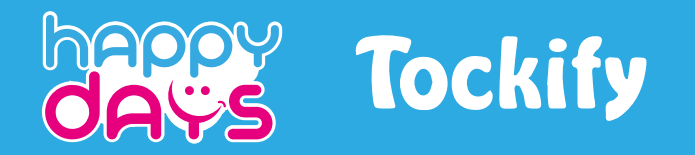

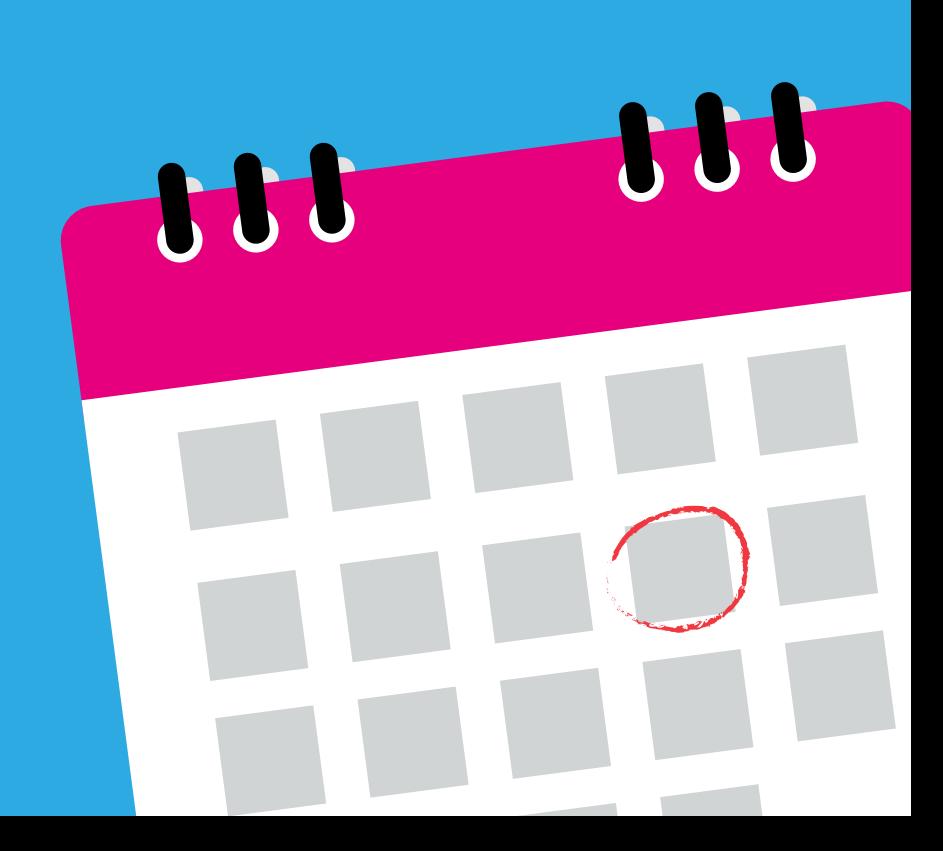

### **Step**

## **Submit via our Tockify Event Calendar**

To include your event on our website, you can submit it via our Tockify Event Calendar. Complete the form by following the steps below.

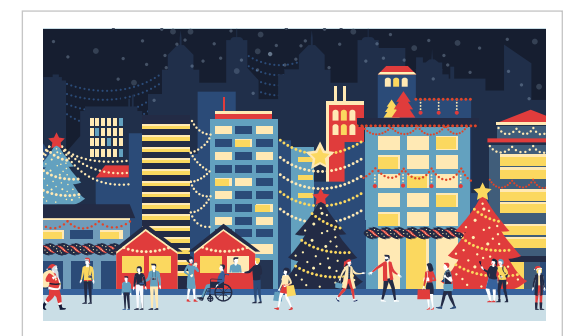

#### Sun 21st Nov 6:00pm - 7:00pm **Christmas Lights Switch On Derry**

Christmas Derry

Santa will be the guest of honour on a magical procession through the streets of Derry, switching on the Christmas lights as he passes by.

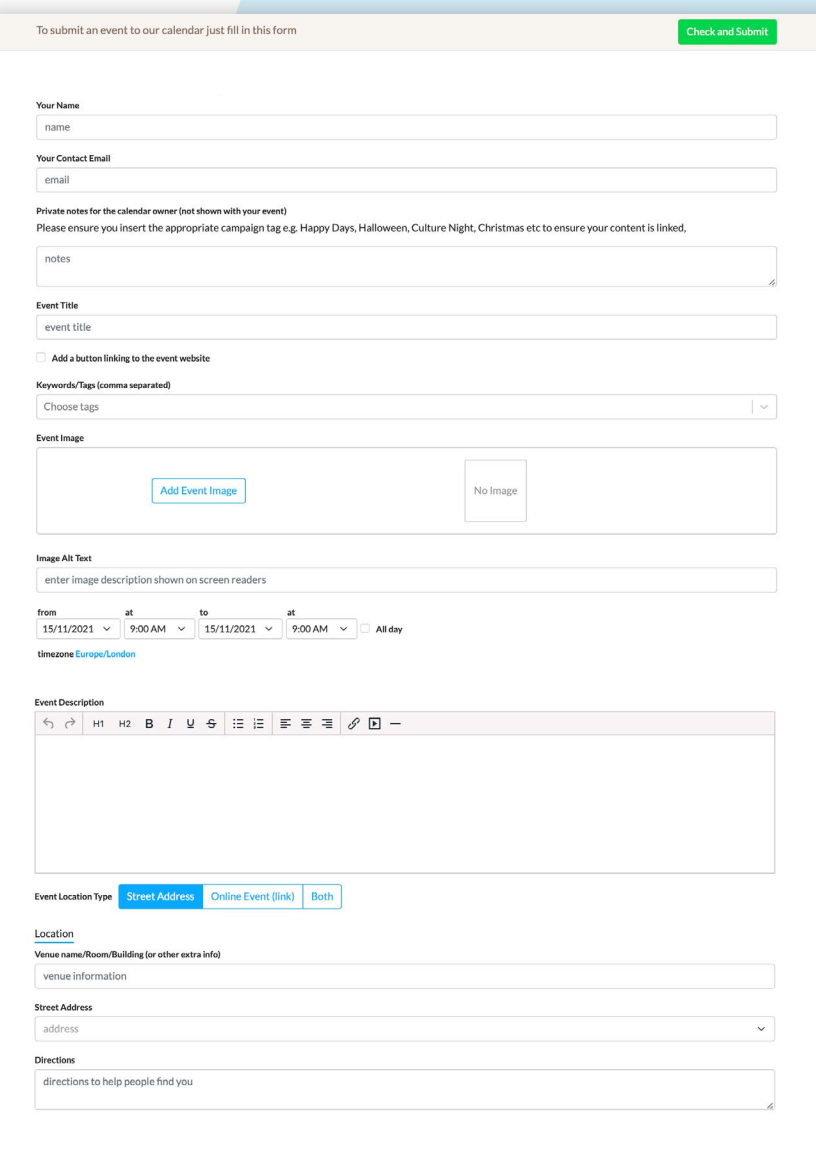

## **Step 2**

**Begin** the form and follow instructions providing a contact name and email address.

### **Step 3**

#### **Be sure to Tag**

Tags are used to decide where your event shows up on the site. Right click here and select from the following list which best describes your experience. Up to four tags can be used and this also helps with the search function.

- > Family-Fun
- > Great-Outdoors
- > Festivals-&-Events
- > Arts-&-Culture-&-Heritage
- > Craft-Art-Digital Workshops
- > Food-&-Drink

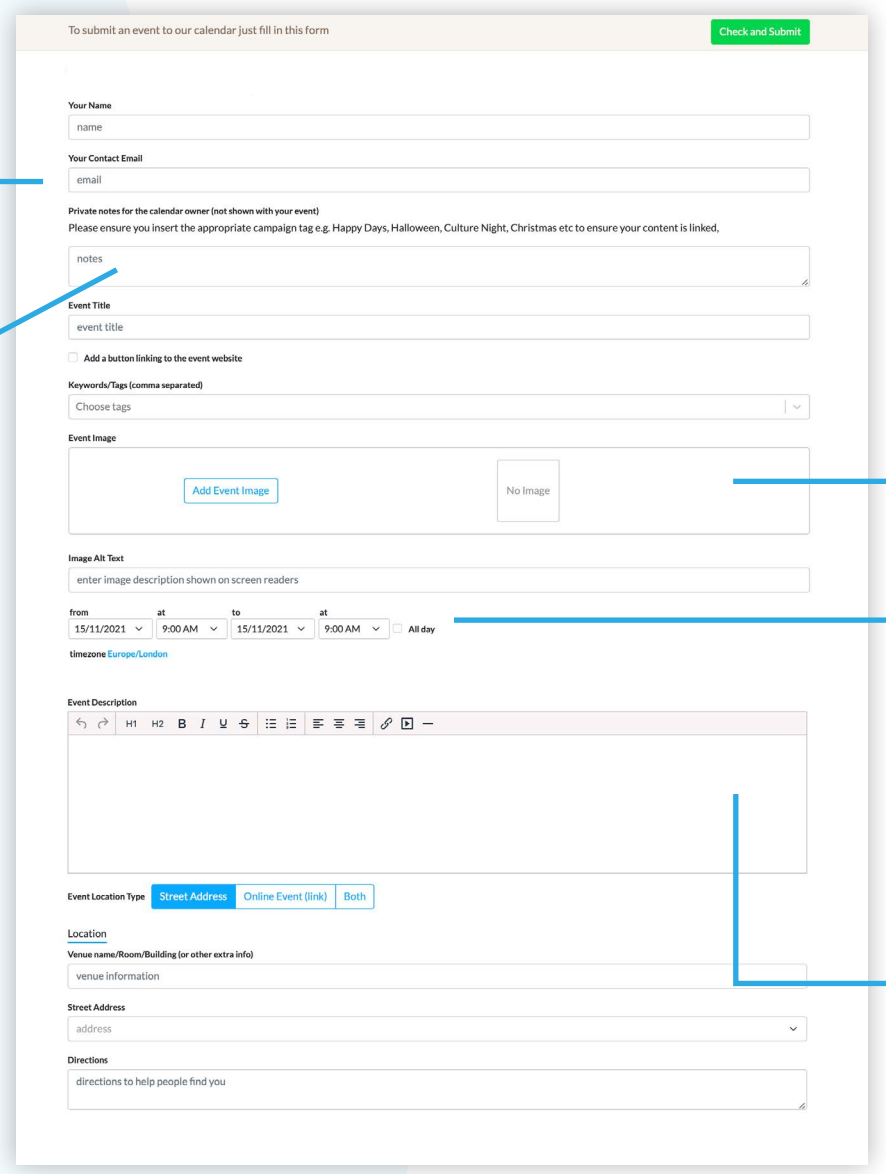

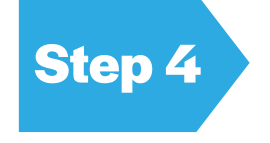

#### **Add a Great Event image**

Standout images will draw attention encouraging the user to read your information.

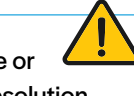

Try using a landscape square image, with resolution 500x500 pixels and 72dpi or more (not exceeding 300dpi).

## **Step 5**

Ensure start date and end dates are entered correctly as this calendar is time sensitive and will appear in order of date.

# **Step 6**

In the **Event Description** be sure to include a link to your booking details.

Be sure to include information which is relevant to your audience such as the age group which is would be of interest to eg. 3+ / 6+ / 12+ or all ages. You can also include info such the cost of the event, or whether it is free and what accessibility info is relevant.

# **Need more information?**

Email us at: hello@happydaysnw.com

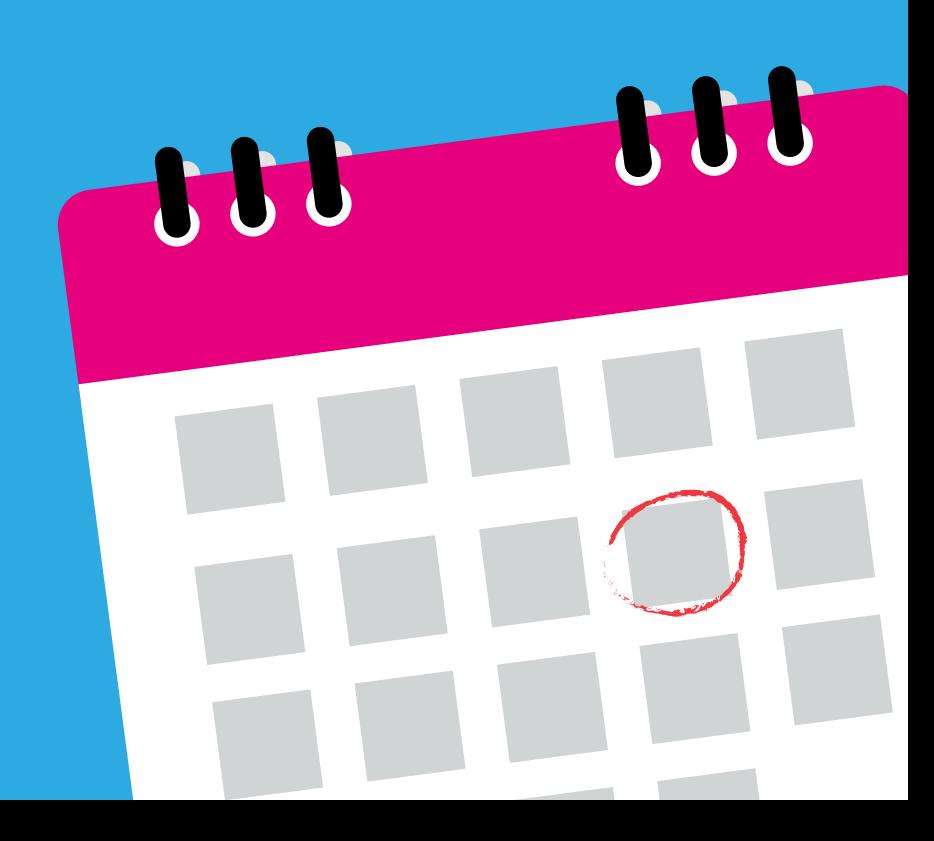